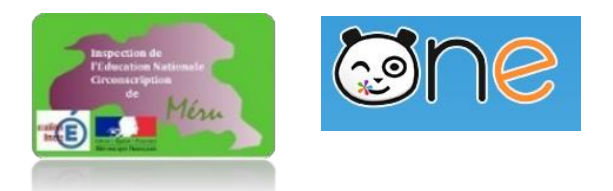

# **SE FORMER A L'ENT ONE**

#### **1- Connexion à l'ENT**

Par PIA [\(https://pia.ac-amiens.fr/\)](https://pia.ac-amiens.fr/) en utilisant son identifiant et son mot de passe de messagerie  $\rightarrow$  en haut à droite ENTHDF

## **2- La gestion des comptes et information aux utilisateurs (Administrateur : directeur d'école)**

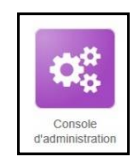

Le directeur doit s'assurer que chaque enseignant est bien rattaché à sa classe sur l'ENT : console d'administration > utilisateurs > filtre enseignant et cliquer sur la fiche de chaque enseignant pour aller voir dans la partie classe elle est rattachée.

Pour envoyer à chaque utilisateur (parent ou élève) ses identifiants/mot de passe temporaire : Mes applis > Console d'administration > Import/Export > exporter des comptes ou publipostage (pensez à filtrer la liste à publiposter pour n'envoyer qu'aux enseignants)

- $\Rightarrow$  Envoyer par mail
- $\Rightarrow$  Générer en PDF pour vous
- $\Rightarrow$  Chaque personne (élève ou parent) doit activer son compte et pour ce faire il a besoin que vous lui envoyiez par publipostage son identifiant et son mot de passe provisoire.

**L'idéal est certainement que chaque enseignant se charge de transmettre les identifiants/mot de passe aux parents et élèves de sa classe.**

# **3- Information des utilisateurs : parents et élèves (enseignant)**

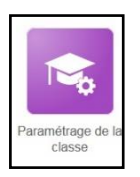

En allant sur l'appli « Paramétrage de la classe », chaque enseignant

pourra envoyer par mail aux parents et aux élèves leurs identifiants/mots de passe de première connexion en créant les « fiches de connexion ». Il y a la possibilité d'éditer et d'imprimer des fiches de connexion détaillées ou simplifiées. L'avantage de la fiche de connexion simplifié réside dans l'économie de papier.

Il pourra ainsi récupérer un PDF contenant la liste des identifiants, mots de passe de ses élèves pour réaliser avec eux la première connexion.

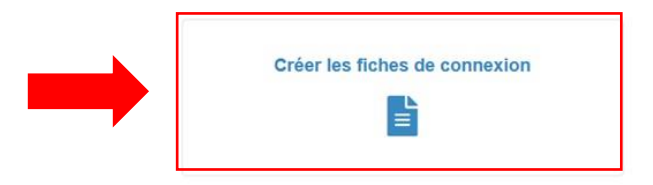

## **4- Connexion à l'application smartphone One Pocket (pour l'enseignant)**

Attention One Pocket ne prend pas en charge toutes les applis. Applis prises en charge : messagerie, cahier de textes, espace documentaire pour le moment.

Pour permettre son utilisation, il faut d'abord aller sur mon compte :

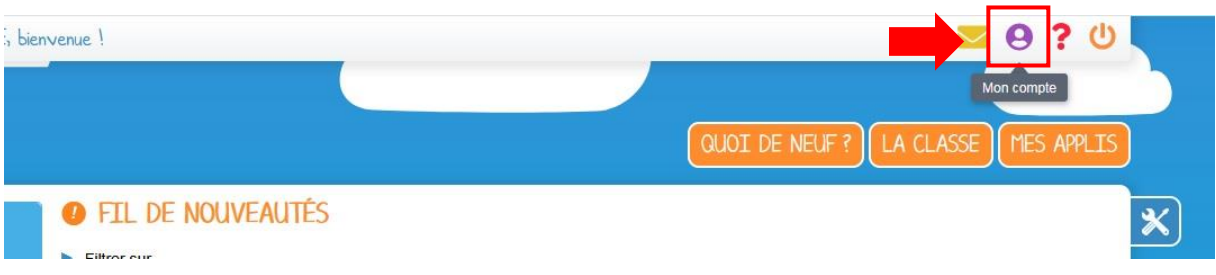

Dans votre compte, à la ligne connexion à l'application mobile, cliquez sur *Générer mon mot de passe temporaire* :

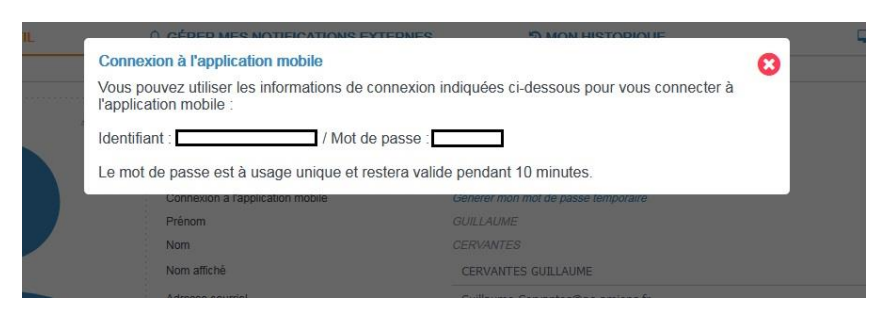

Vous aurez ensuite 10 minutes pour télécharger l'application smartphone et entrer les identifiants et mots de passe indiqués.

**Les parents accèdent d'office à One Pocket après avoir réalisé la première connexion sur un PC !**

#### **5- L'annuaire et la messagerie**

Chercher des adresses mails ENT de parents, d'élèves, de collègues dans l'annuaire.

Envoyer un mail à un élève ou à un groupe d'élèves, à un parent d'élèves ou au groupe des parents d'élèves.

## **6- Le cahier de textes**

Le cahier de texte numérique permet d'indiquer en particulier aux élèves les devoirs journaliers.

## **7- Le carnet de liaison**

Le carnet de liaison numérique permet de correspondre avec les familles en leur donnant des informations sur la vie de l'école ou tout autre événement.

## **8- L'espace documentaire**

Dans l'espace documentaire, on peut partager un fichier (photo, video, texte, tableur,…) avec un groupe particulier (ses élèves, les parents d'élèves, les enseignants de l'école)

## **9- Le casier**

Le casier numérique permet à l'élève de remettre un fichier (texte par exemple mais pas seulement) à son enseignant.

#### **10- Le cahier multimédia**

Le cahier multimédia permet de créer une présentation qui mêle

du texte, des images, des vidéos et du son ou de la musique. Par ailleurs, tous les documents exportés dans l'ENT sont présents dans l'espace documentaire. Ce cahier multimédia peut être partagé avec toute la classe.

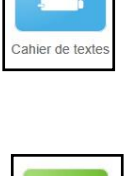

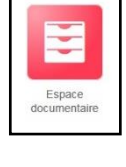

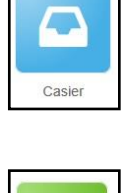

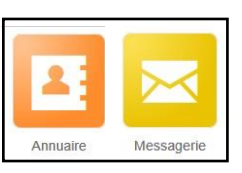

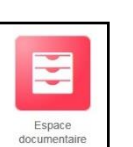

*Exemple en arts visuels « mon cahier d'arts visuels »*

➔ Mediacad (plateforme académique) permet de déposer des vidéos réalisées dans le cadre scolaire de manière sécurisées

## **11- La frise chronologique**

Permet de représenter spatialement de manière linéaire des événements qui se sont succédés dans le temps dans le sens de l'écriture. Les dates peuvent être agrémentées d'une image.

*Exemple en histoire la révolution française ou à la maternelle la journée de l'élève*

# **12- La carte mentale**

Une carte mentale ou encore carte heuristique est un organigramme

qui permet de suivre le cheminement associatif de la pensée. Il exprime aussi une hiérarchisation des éléments. Système père-fils. Cette carte mentale permet par exemple de représenter ce qu'on sait concernant un thème.

*Exemple en littérature sur le livre*

# **13- Le PAD**

Pour écrire des textes collaboratifs (à plusieurs mains).

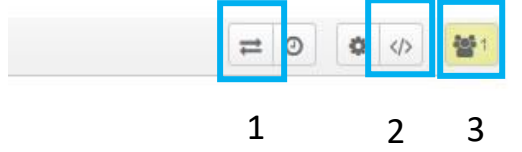

- ➔ Nombre de personnes qui sont connectées pour participer (3)
- ➔ Partager le PAD avec d'autres qui pourront collaborer = envoyer le lien du PAD (2) mais aucun intérêt puisque la bonne méthode est de le partager le document avec tous les participants !
- ➔ Exporter le PAD en format text , word ou PDF (1)

*Exemple : Qui est Maurice Bellonte ?*

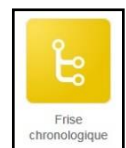

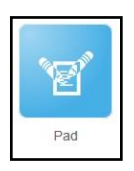

#### G. Cervantès – ERUN Circonscription de Méru Se former à l'ENT One 5/6

#### **14- Le Blog**

Permet de faire écrire aux élèves un article sur le sujet de son choix ou imposé accompagné d'images. Cet article sera visible par les

autres utilisateurs de son choix. Ils pourront aussi laisser des commentaires.

*Exemple : le panda*

#### **15- Le wiki**

Un wiki est une application web qui permet la création, la modification et l'illustration collaboratives de pages à l'intérieur d'un site web

*Exemple : Le lexique de la classe = faire réaliser à la classe un imagier (C1-C2) ou un lexique (C2-C3)*

# **16- Web-conférence**

Web-conférence est un outil de visio-conférence qui permet de rassembler un groupe comme une classe à distance. Très simple à

utiliser car il n'y a qu'à copier le lien de la salle ouverte et à l'envoyer par mail aux participant.e.s.

Très utile pour la continuité pédagogique !

## **17- Exercices**

Exerciseur permettant de créer des activités : QCM, Texte à trous, exercice d'association (relier deux mots), mise en ordre de texte, …

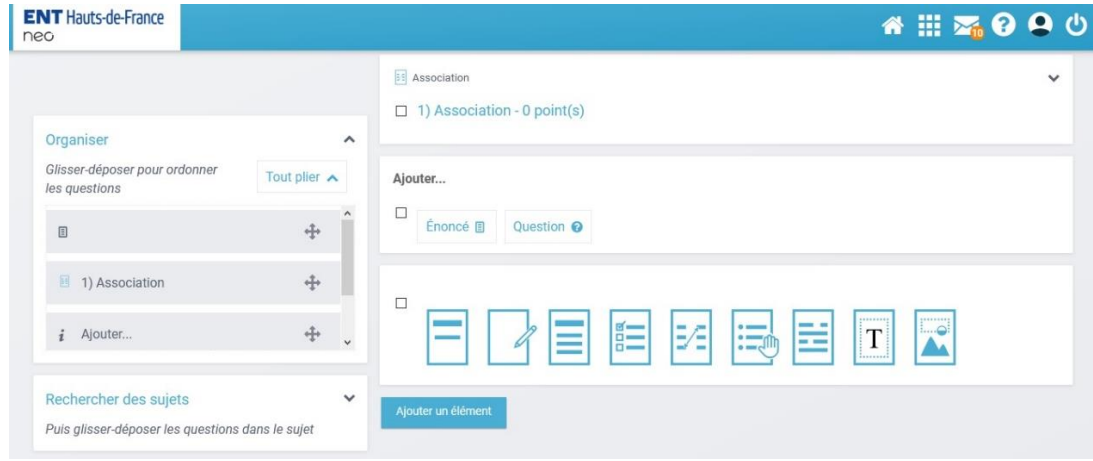

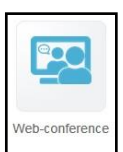

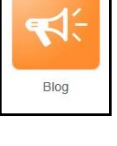

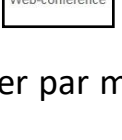

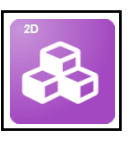

#### **18- Le mur collaboratif**

Il permet de regrouper des images, du texte, des sons, des liens et des vidéos autour d'un thème commun sous la forme de vignettes « post-it ».

Il est possible de réaliser le mur à plusieurs mains sur le modèle du pad.

## **19- La bibliothèque**

Elle permet d'utiliser des ressources déjà construites par des professeurs de la France entière à partir de toutes les applis décrites dans ce document. Elle permet aussi d'ajouter les siennes.

Une barre de recherche permet la recherche par matière, niveau, thème et le menu vertical gauche permet de chercher par application, âge, discipline.

*Bon usage à toutes et à tous !*

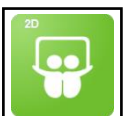

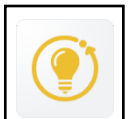